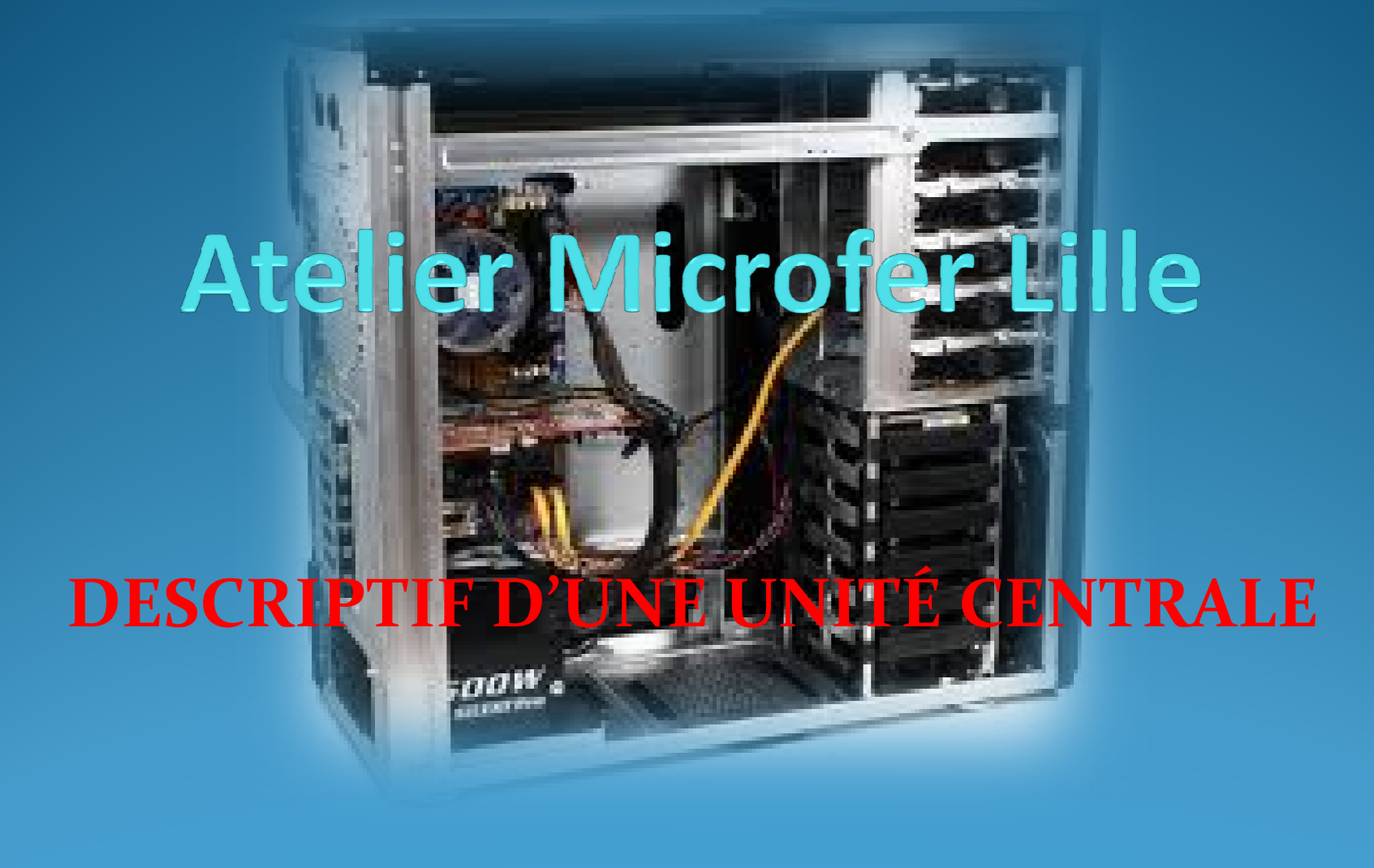

# LES ÉLÉMENTS D'UNE UNITÉ CENTRALE

- La tour et son alimentation
- La carte mère
- Le micro processeur
- La mémoire ram
- Le disque dur
- Le lecteur/graveur CD ou DVD
- La carte vidéo
- La carte son
- La carte wifi
- Le lecteur de carte

## LA TOUR ET SON ALIMENTATION

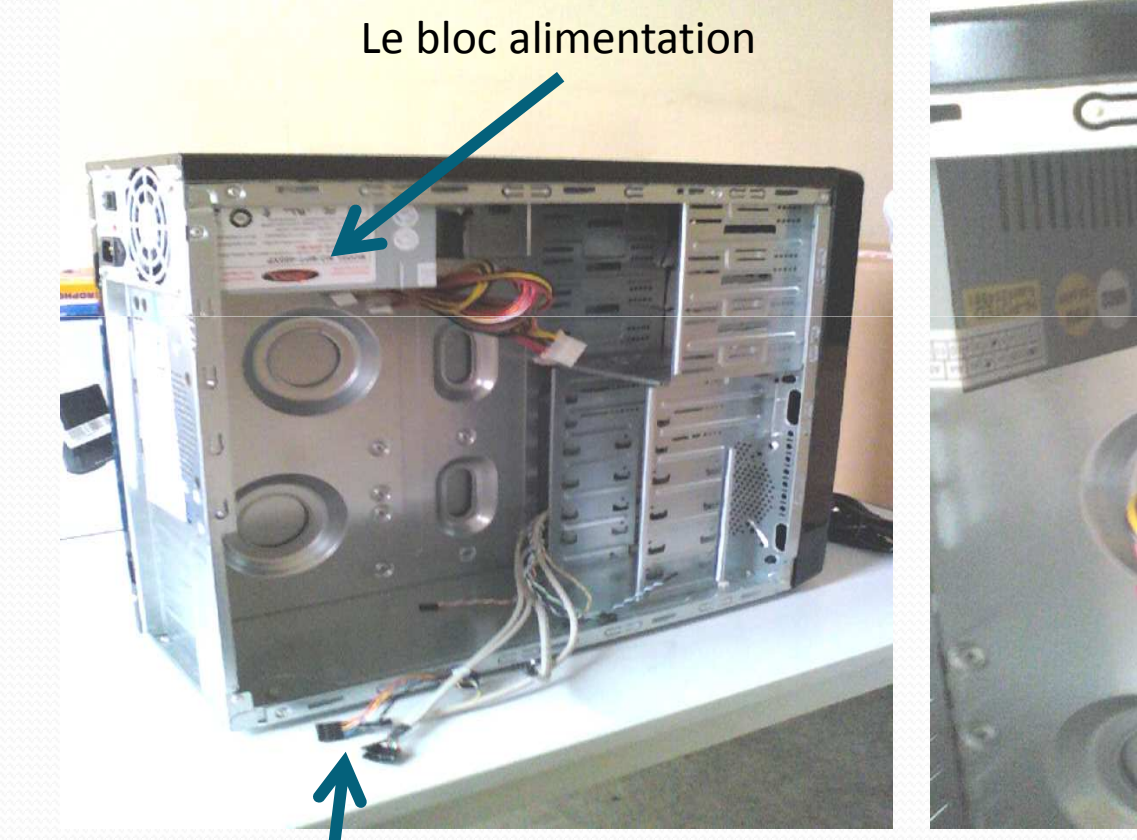

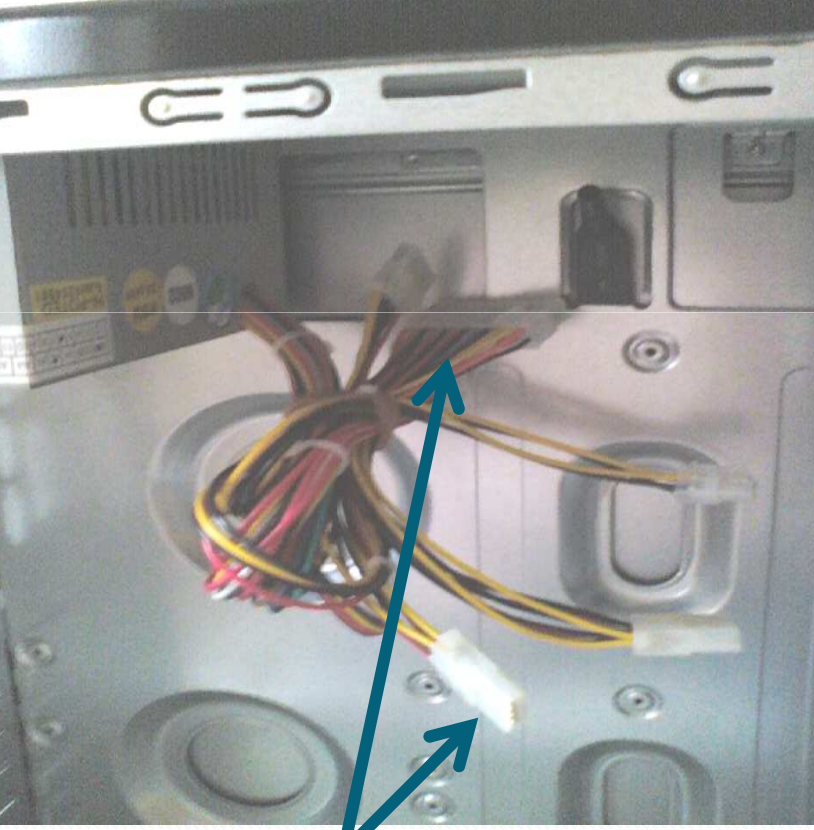

Les connecteurs de commande Les connecteurs d'alimentation Molex

# LA CARTE MÈRE

- Exemple de carte mère
	- · pour les emplacements des différents connecteurs: consulter la documentation livrée avec la carte

# LA CARTE MÈRE

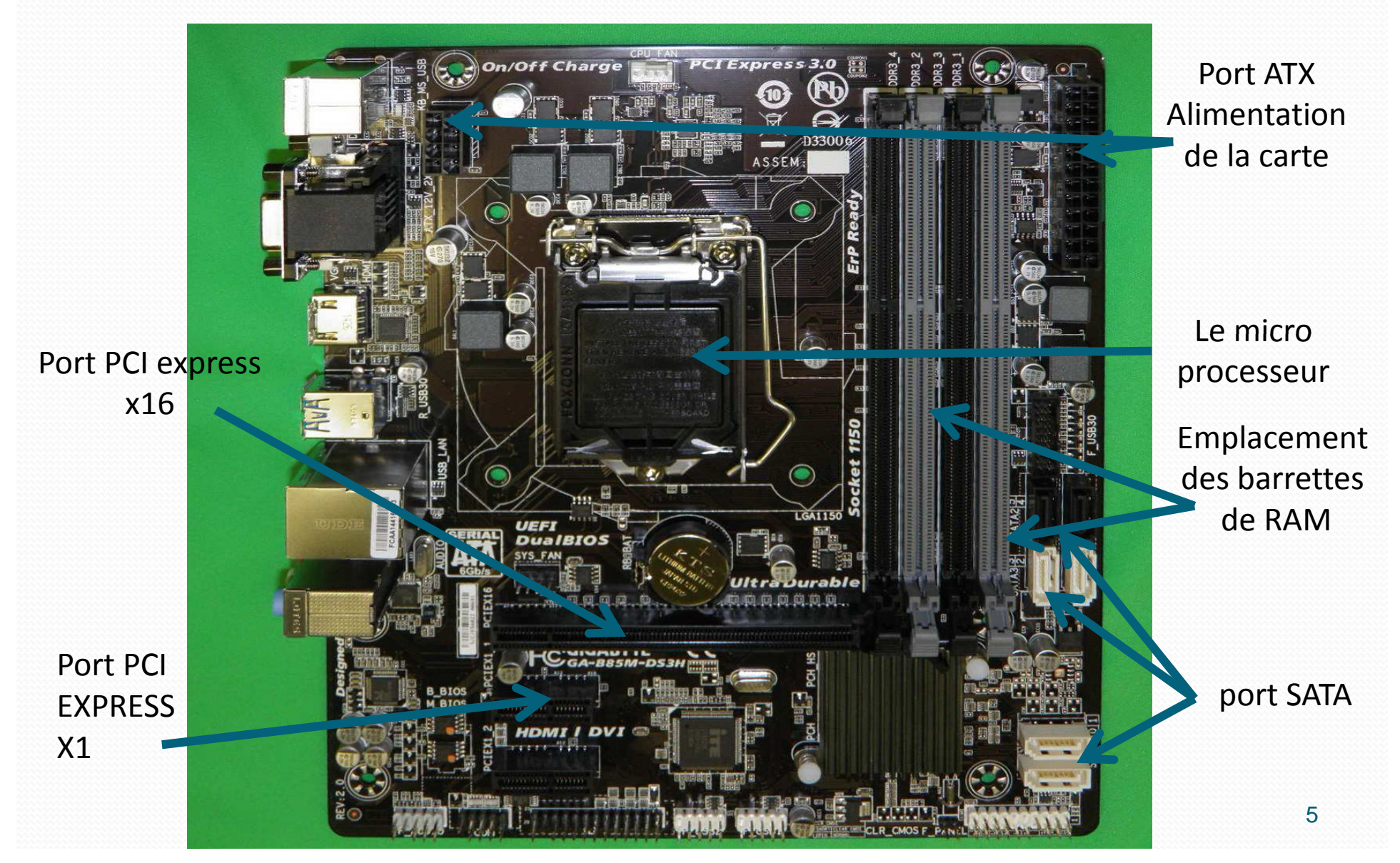

# **E SOCKET DU MICROPROCESSEUR** ici (socket, A pour AMD)

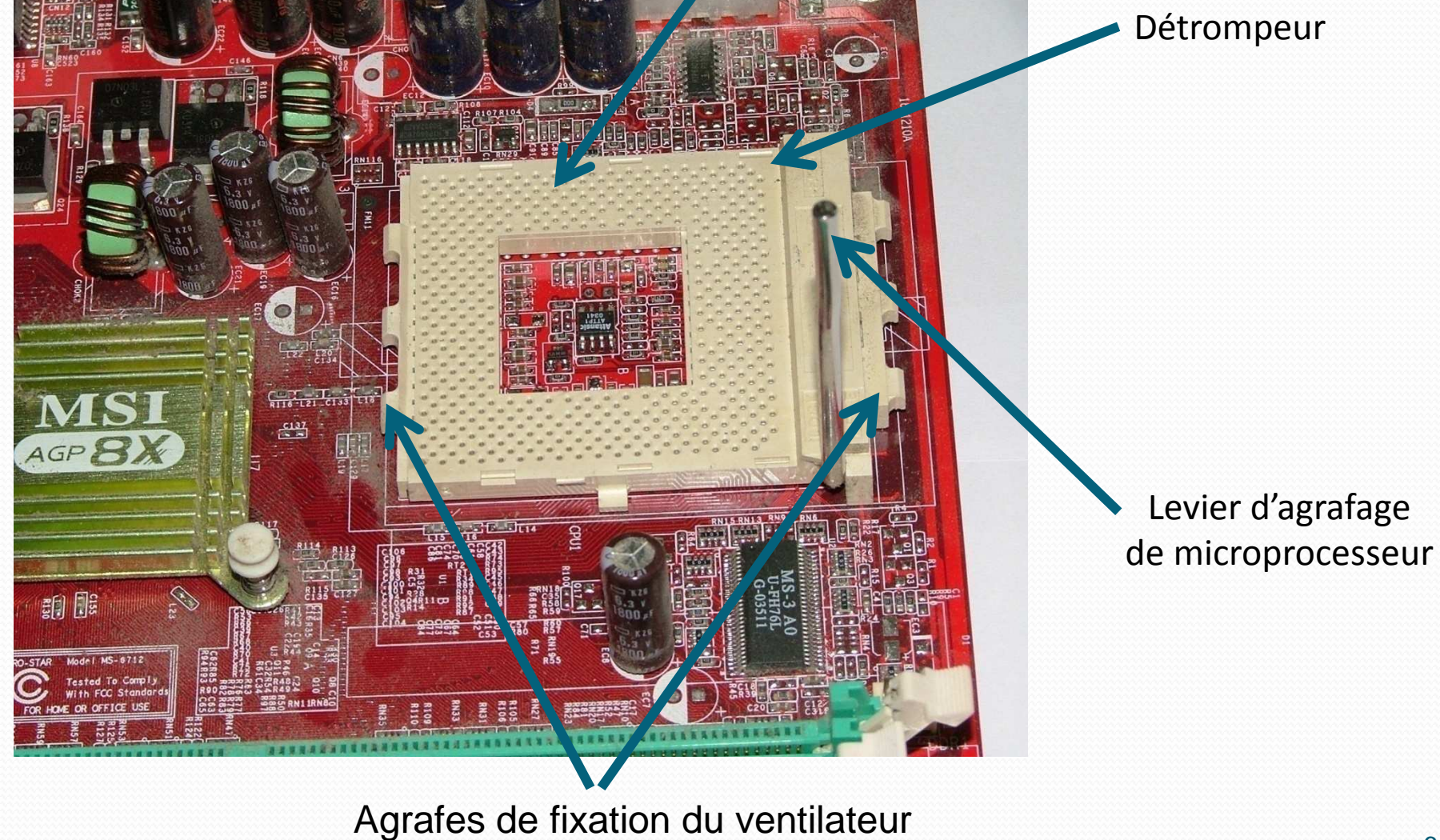

# LE SOCKET DU MICROPROCESSEUR ci-dessous : socket intel 1050 (nouveau)

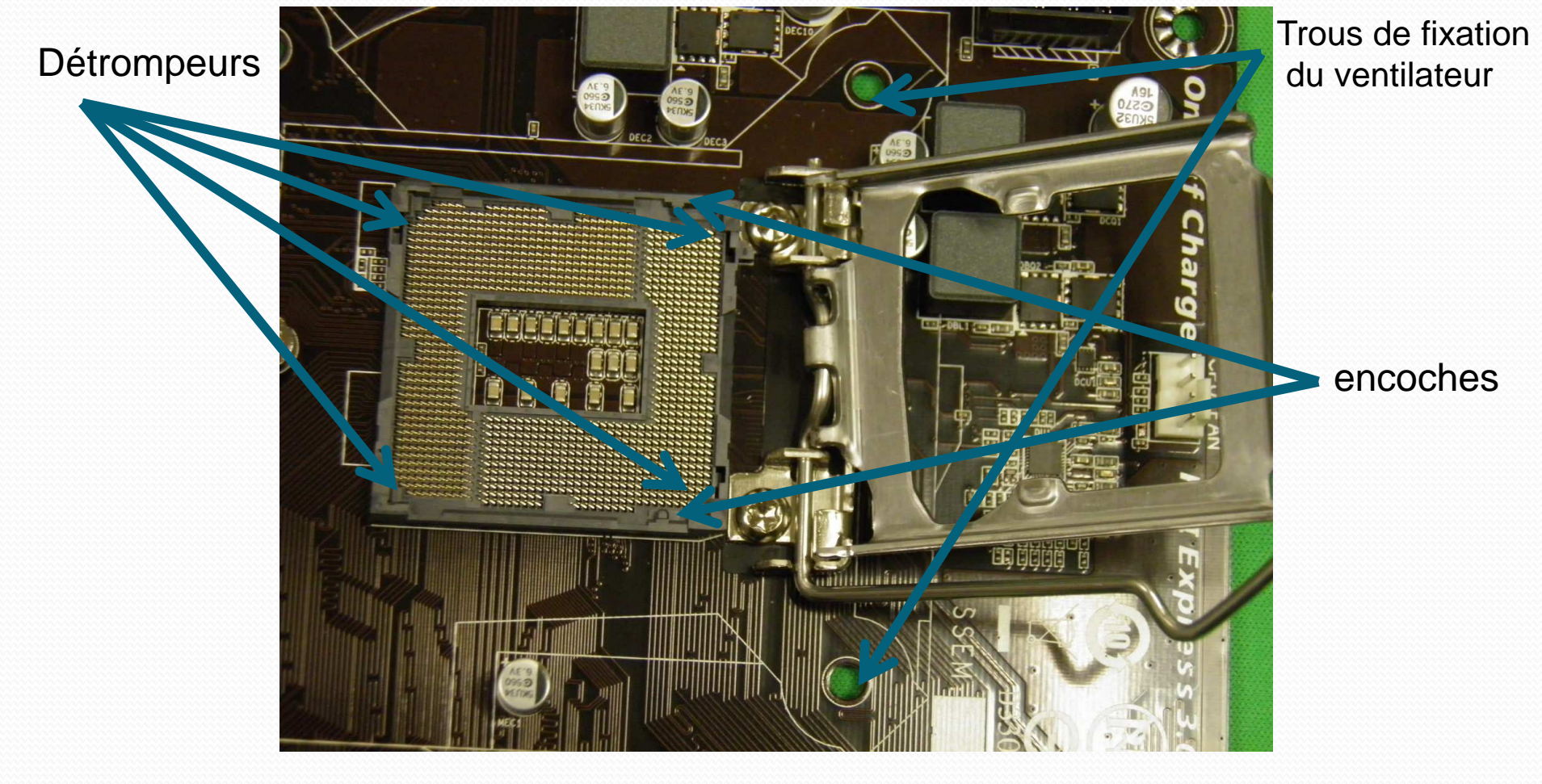

## LES CONNECTEURS EXTÉRIEURS DE LA CARTE MÈRE

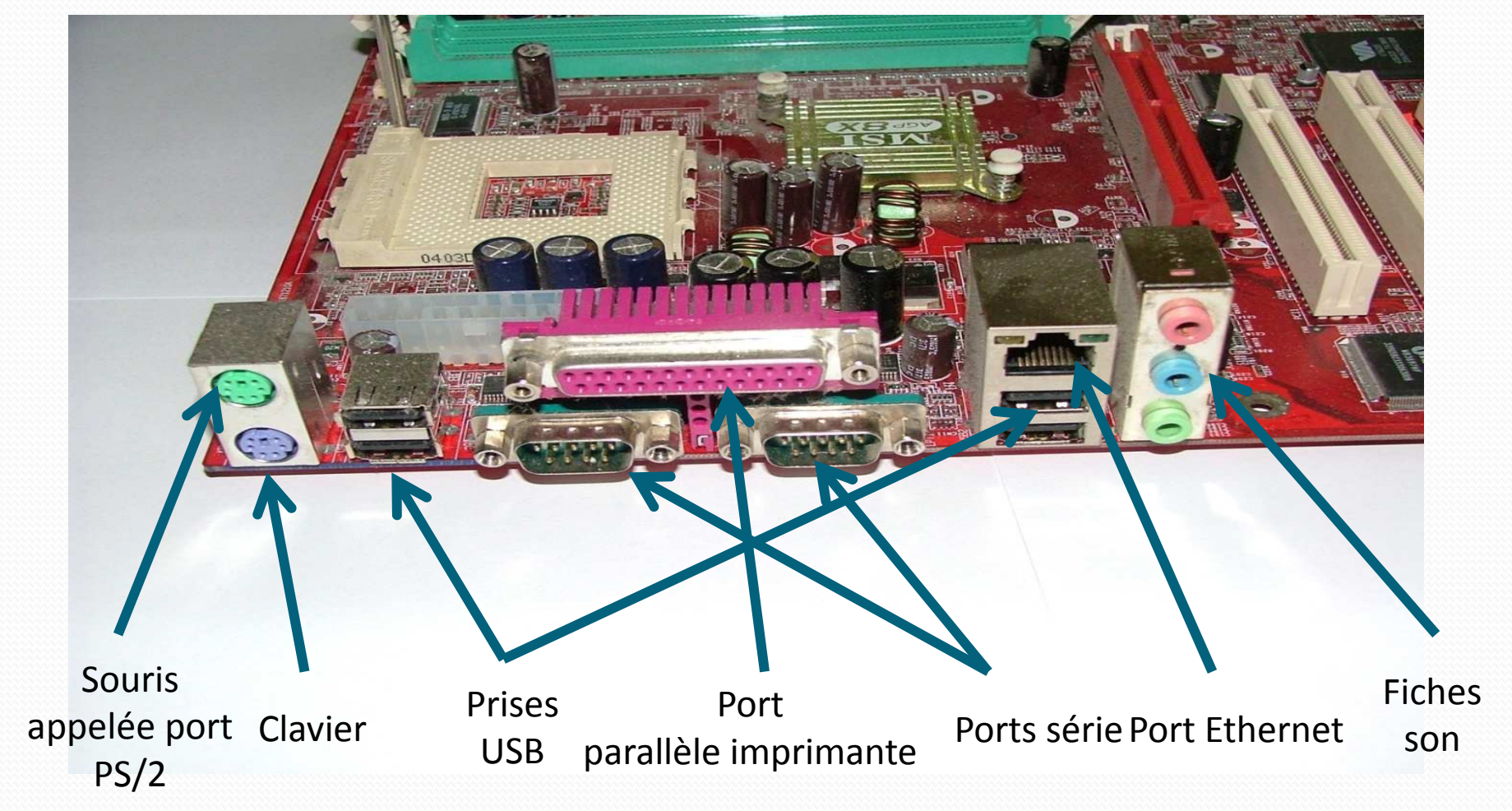

# LES CONNECTEURS VIDÉO EXTÉRIEURS DE LA CARTE MÈRE

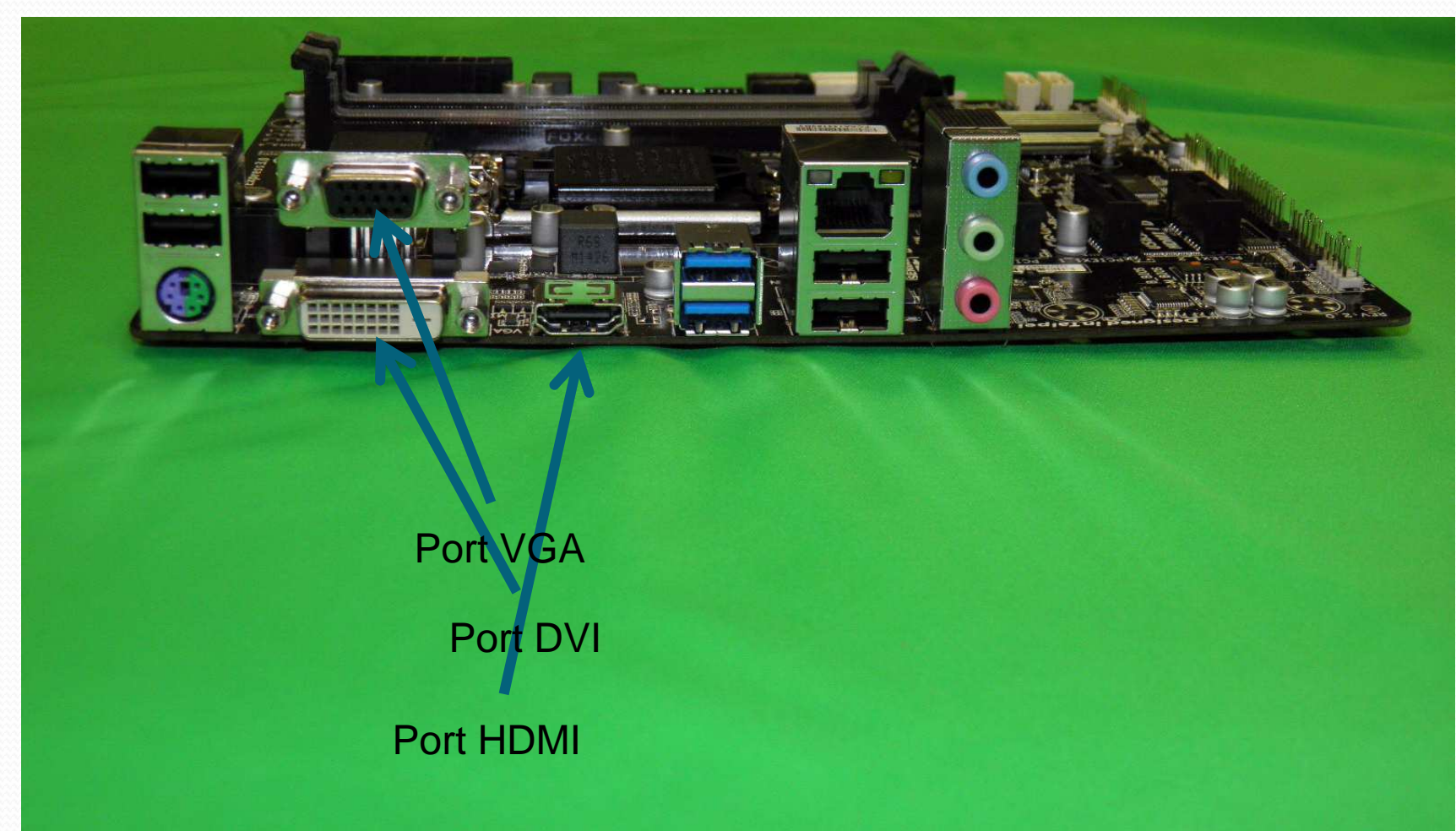

## LES CONNECTEURS DE COMMANDE

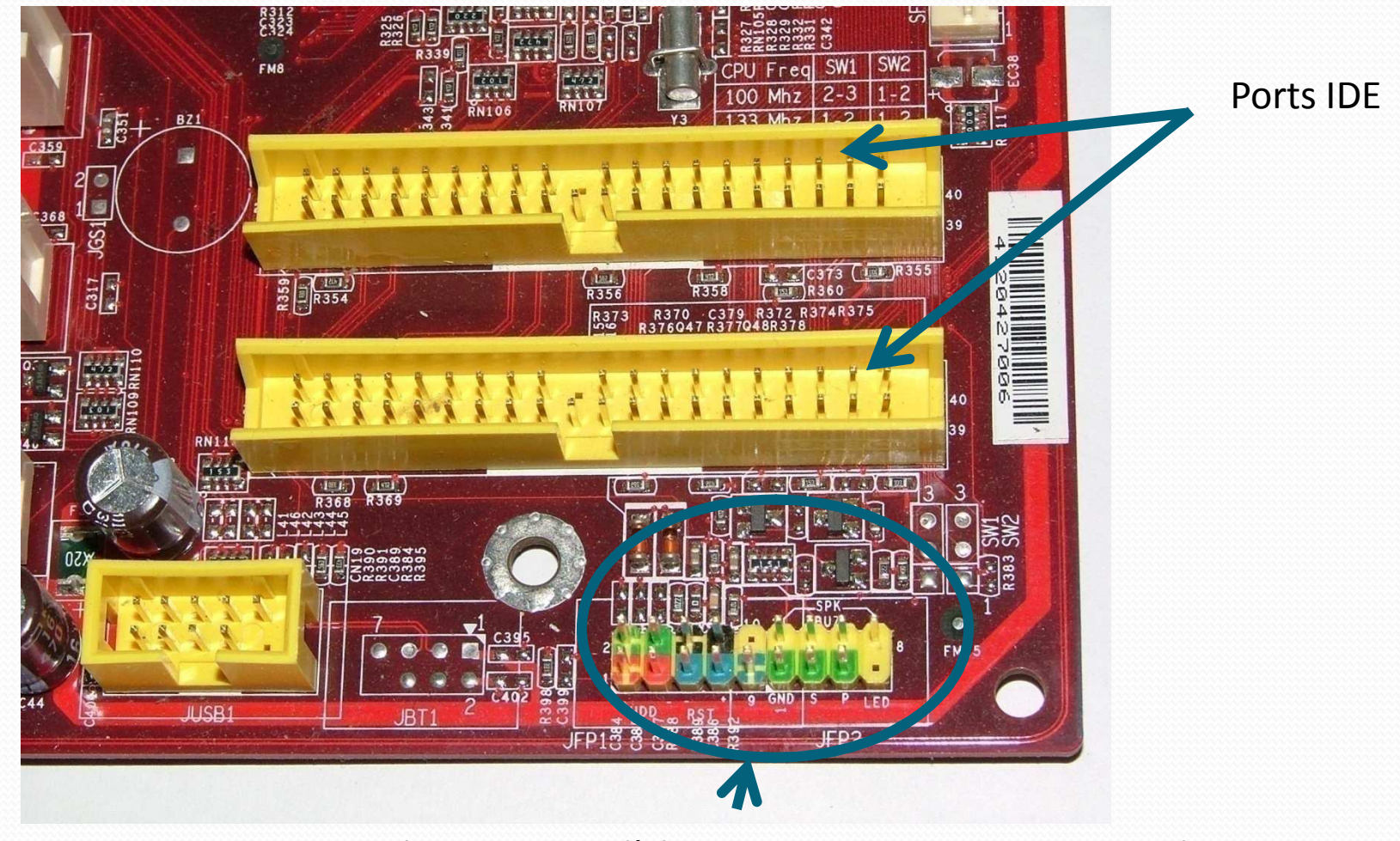

LED du HDD, LED d'alimentation, power, reset, speakersPour les emplacements il faut se référer à la documentation de la carte

## LE MICROPROCESSEUR

### Ci-dessous : représentation d' un AMD

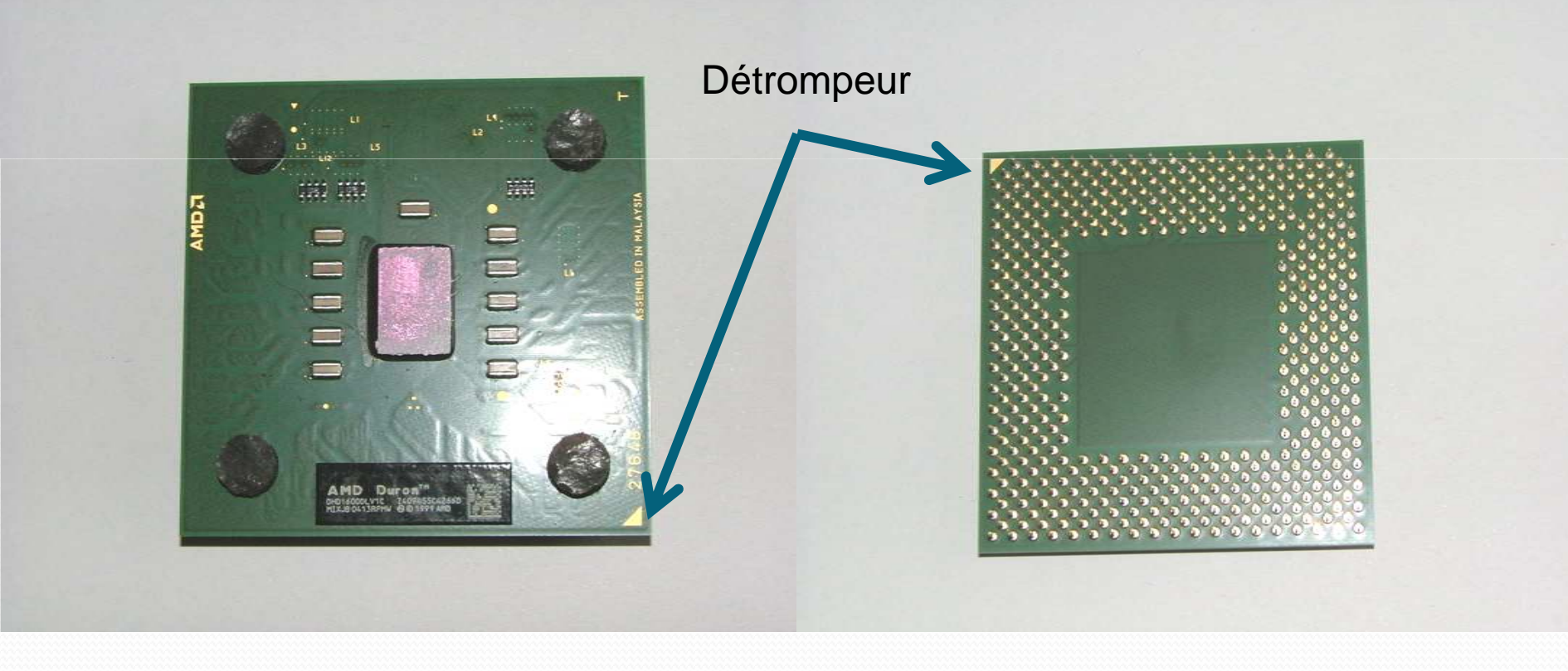

## LE VENTILATEUR DU MICROPROCESSEUR

Connecteur a branché sur la carte mère « cpu fan »

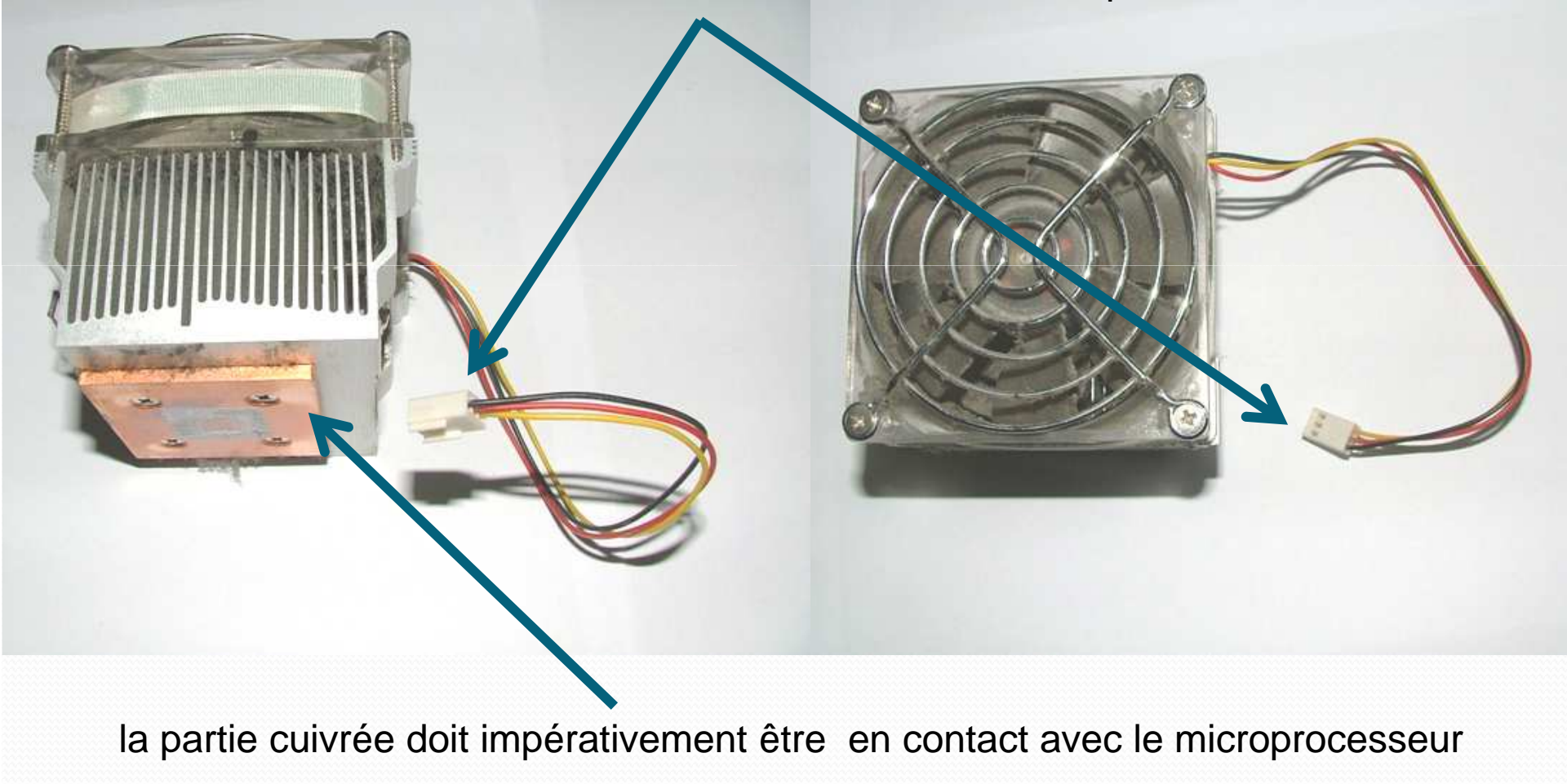

## LES BARRETTES MEMOIRE (RAM \*)

Il existe plusieurs types de barrettes RAM :

- la SDRAM actuellement la plus connue
- DDR, DDR2 ou DDR3 les plus récentes
- DDRAM, la plus ancienne
- Visuellement elles se différencient par le nombre d'encoches

*\*Random Access Memory : mémoire vive*

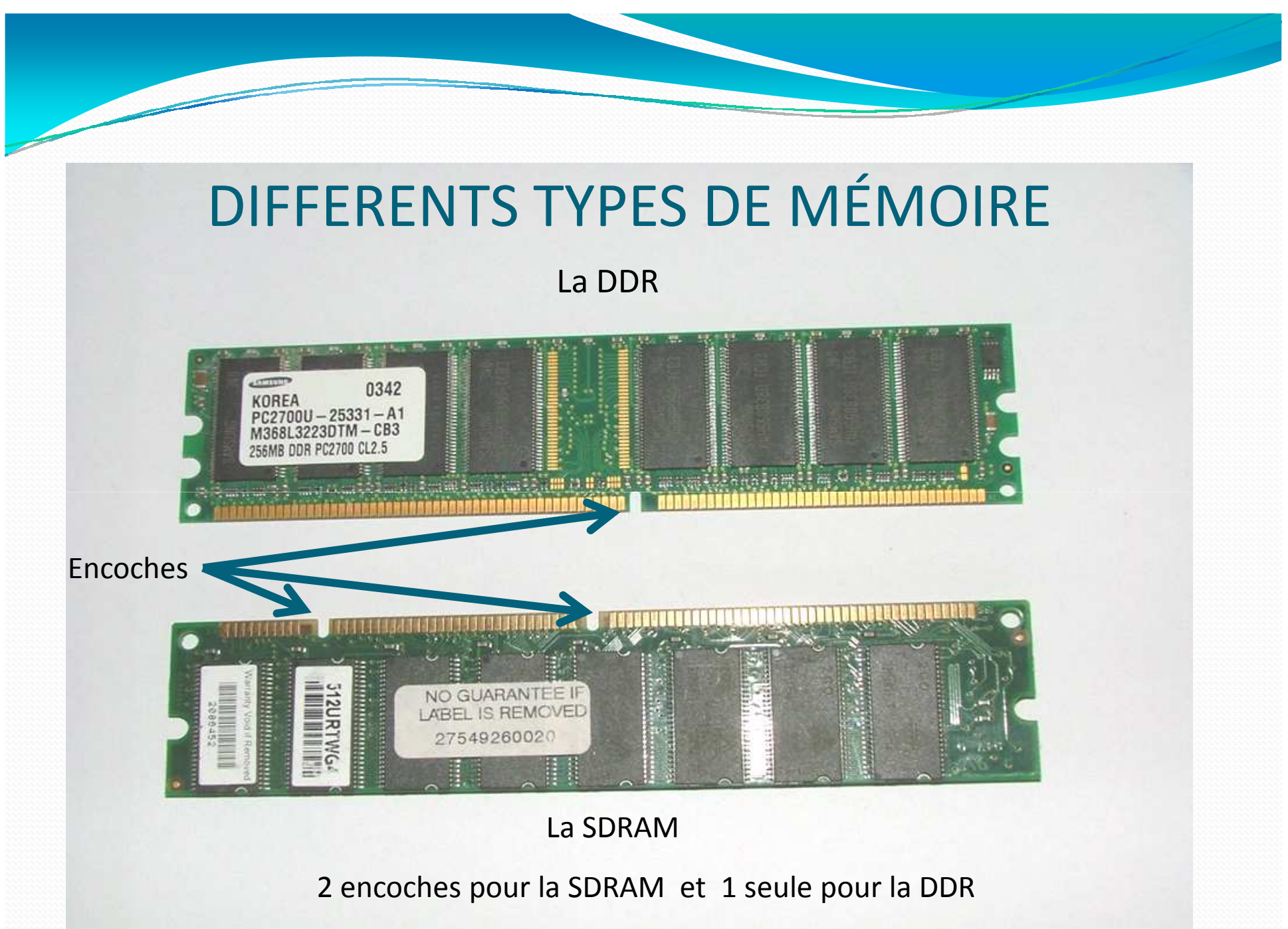

14

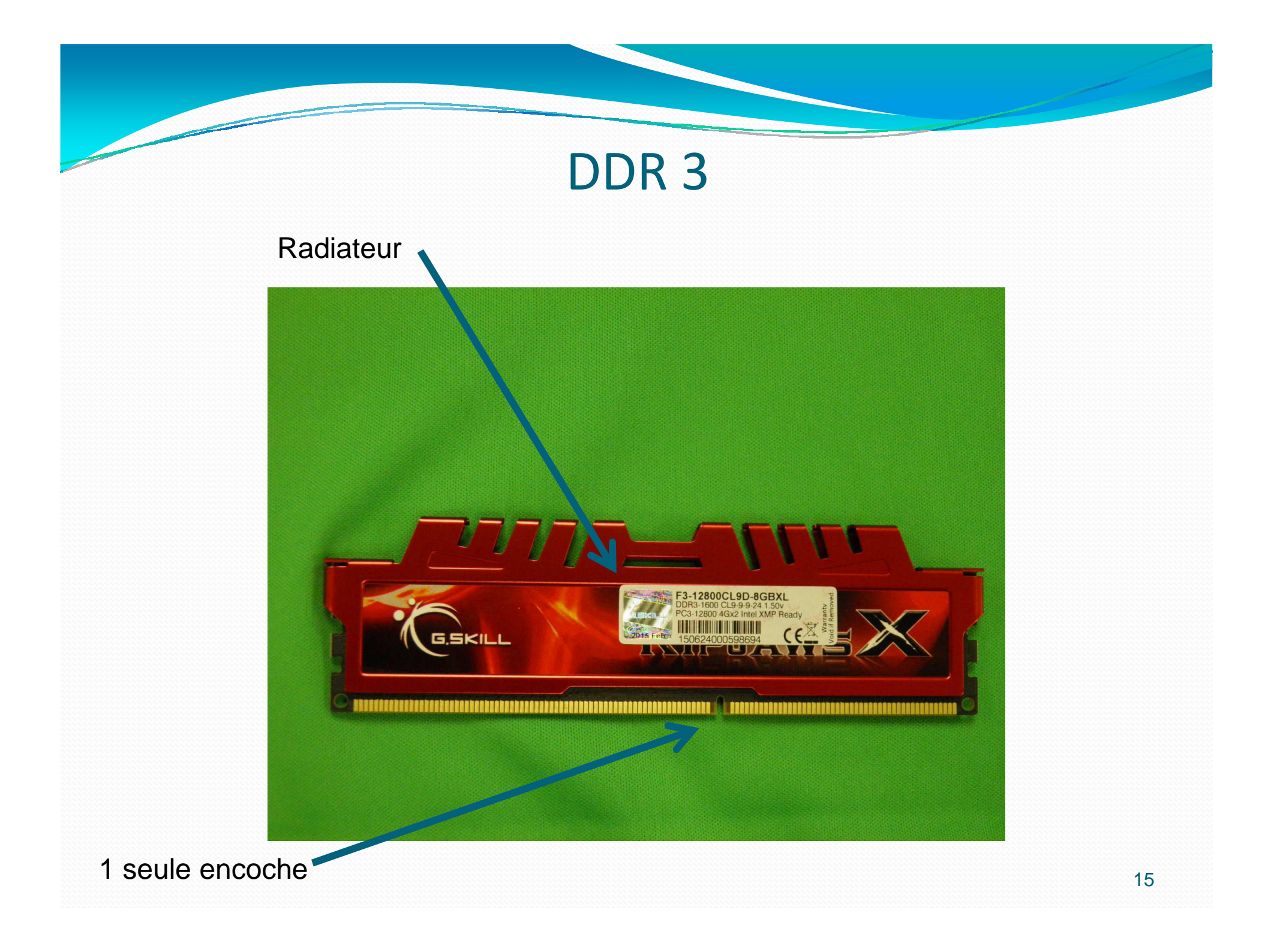

## LE DISQUE DUR

Il existe <sup>p</sup>lusieurs types de disques durs :

- $\bullet$  les disques durs SCSI; non représentés, car pratiquement inexistants sur les unités centrales « gran<sup>d</sup>public »
- les disques durs IDE ou P-ATA
- les disques durs SATA sur les unités centrales les <sup>p</sup>lus récentes
- les disques SSD

## **DISQUES DURS IDE OU P-ATA**

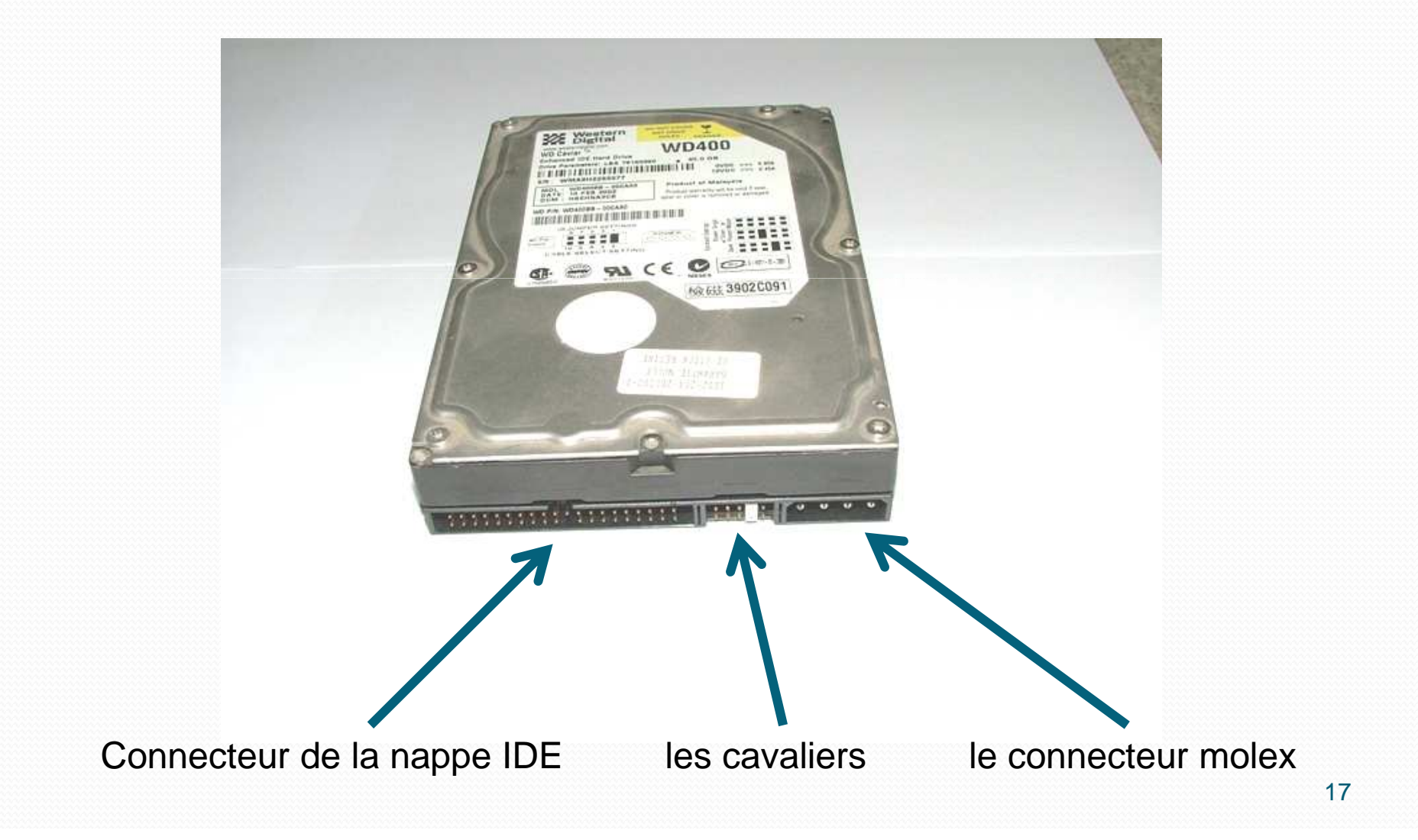

# DISQUE DUR SSD

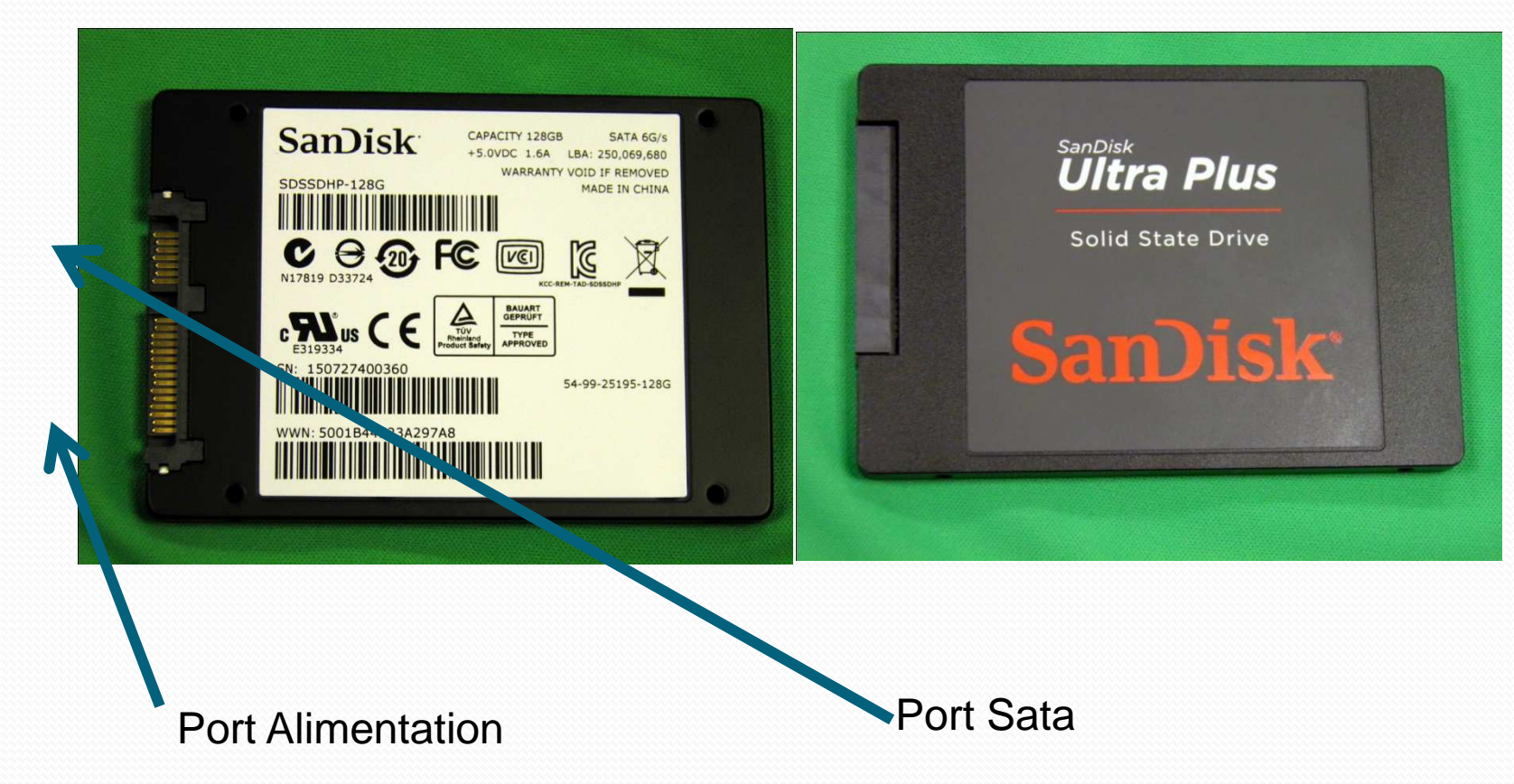

## DISQUE DUR : IDE OU P-ATA

- S'il n' y a qu'un seul disque, il convient de le configurer avec le cavalier en maître seul (single or master)
- S'il y a deux disques :
	- le premier doit être configuré avec le cavalier en maître avec esclave ( master with slave)
	- Le deuxième doit être configuré avec le cavalier en escale (slave)
- La position des cavaliers est inscrite sur le disque

## EMPLACEMENT DU CAVALIER

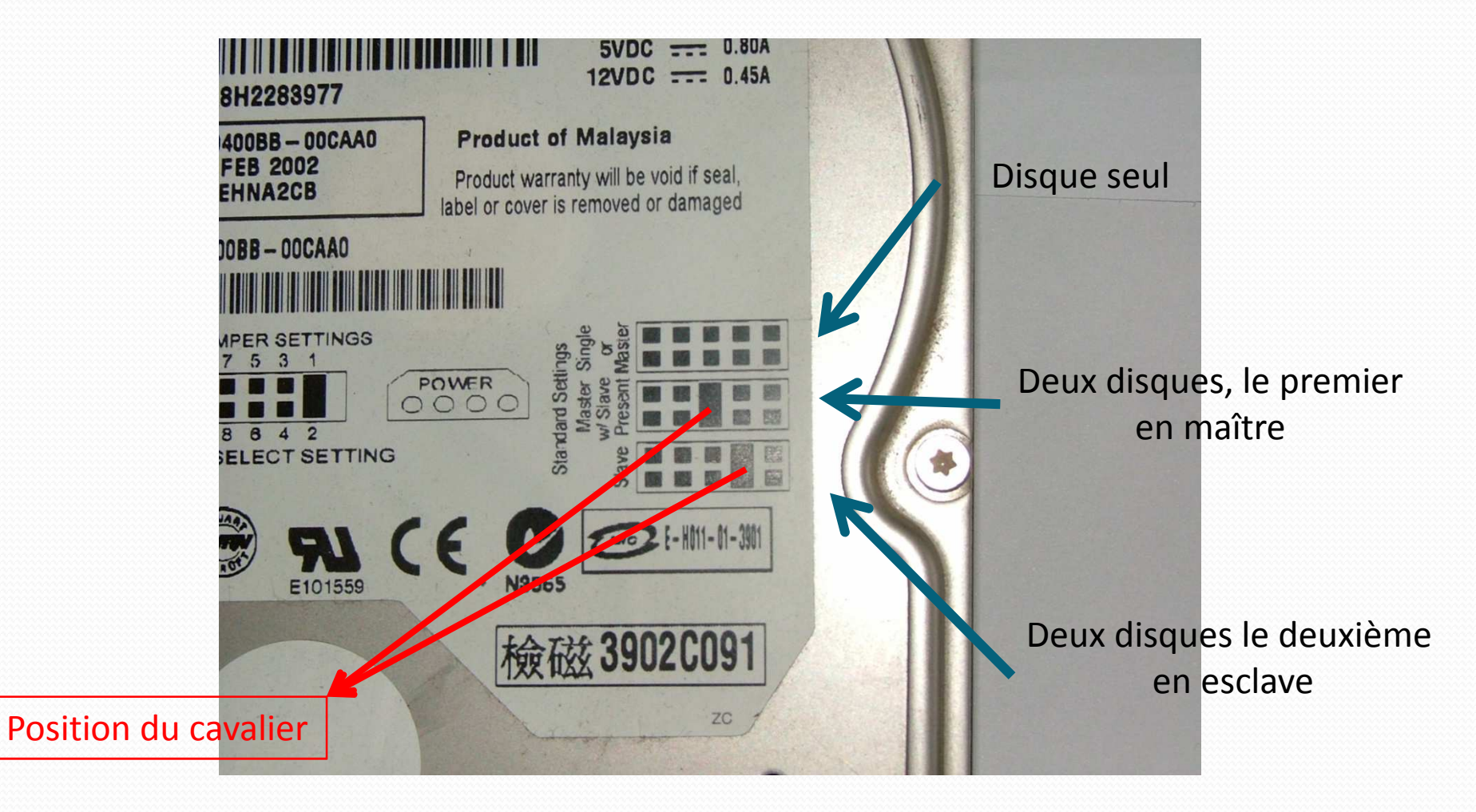

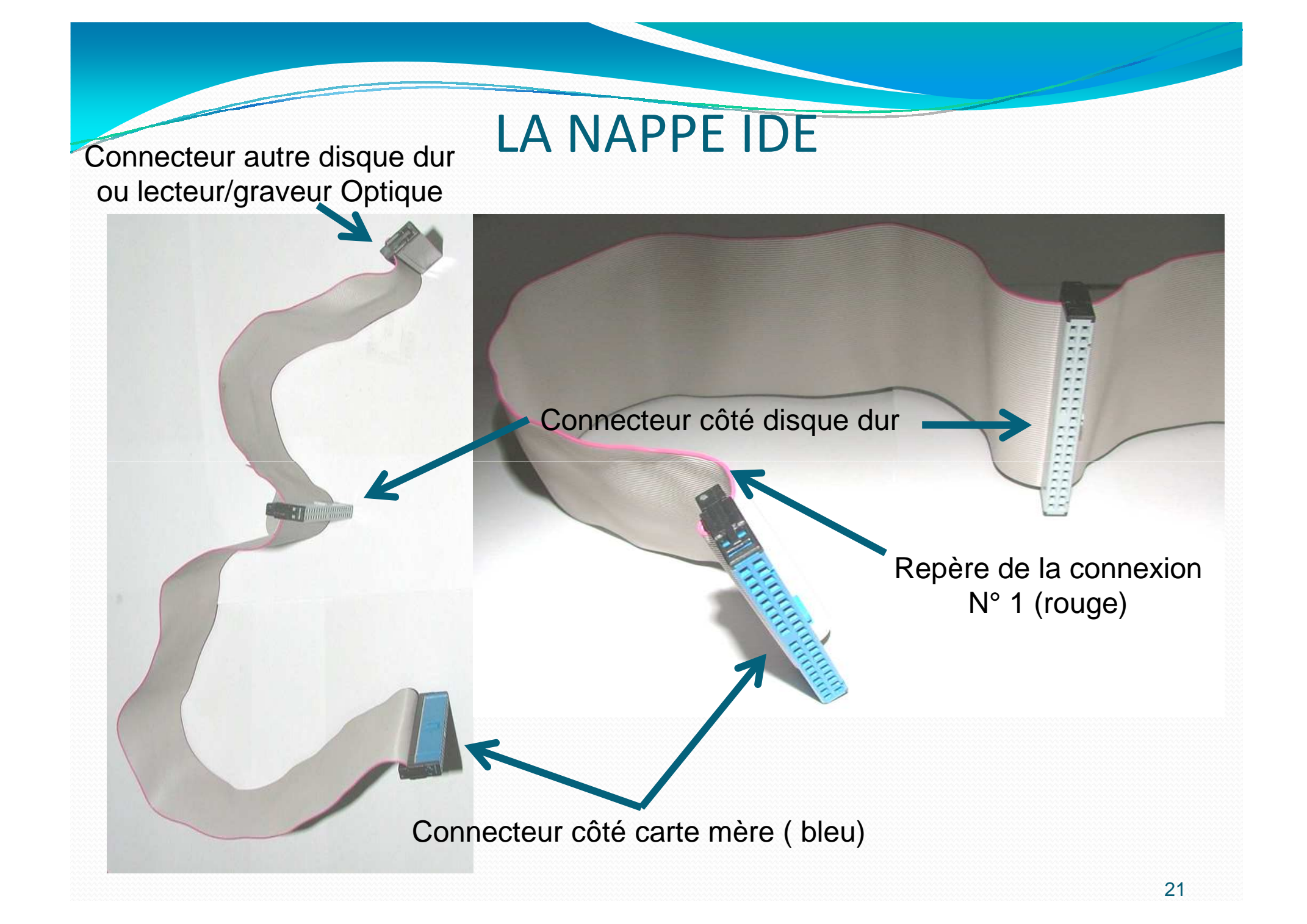

## LE DISQUE DUR SATA

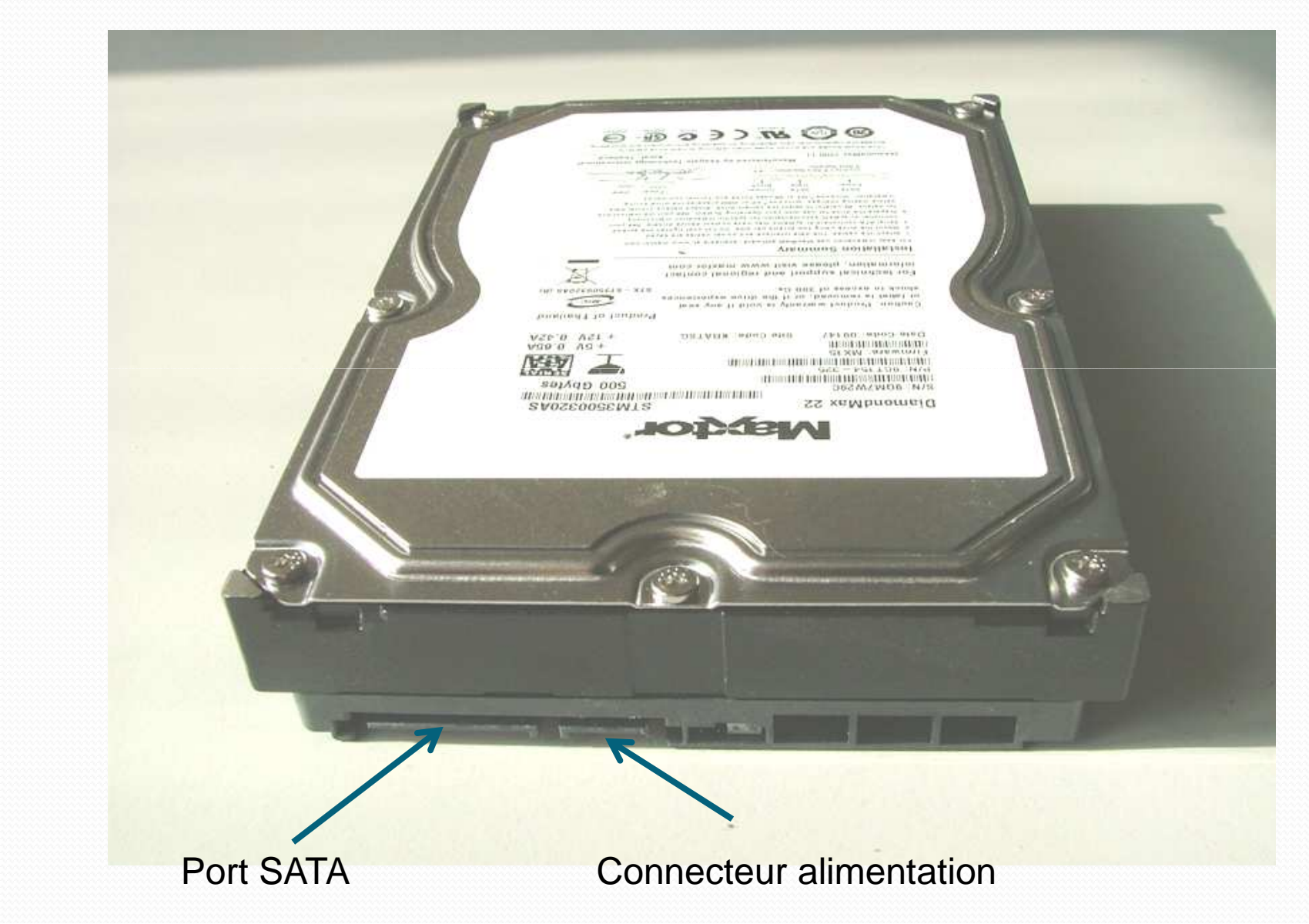

## LE DISQUE DUR SATA ET SES CONNECTEURS

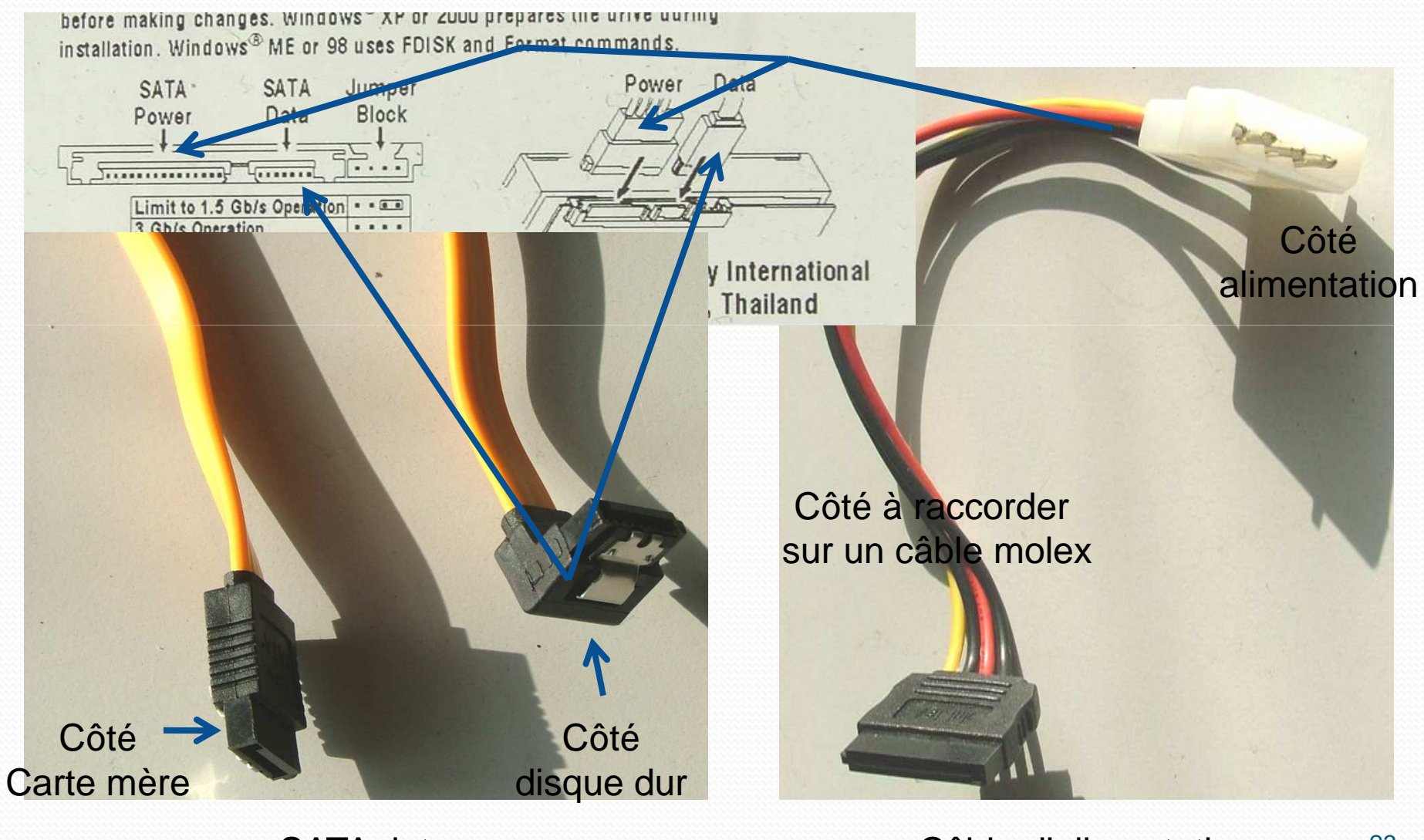

## LE LECTEUR/GRAVEUR DE CD OU DVD

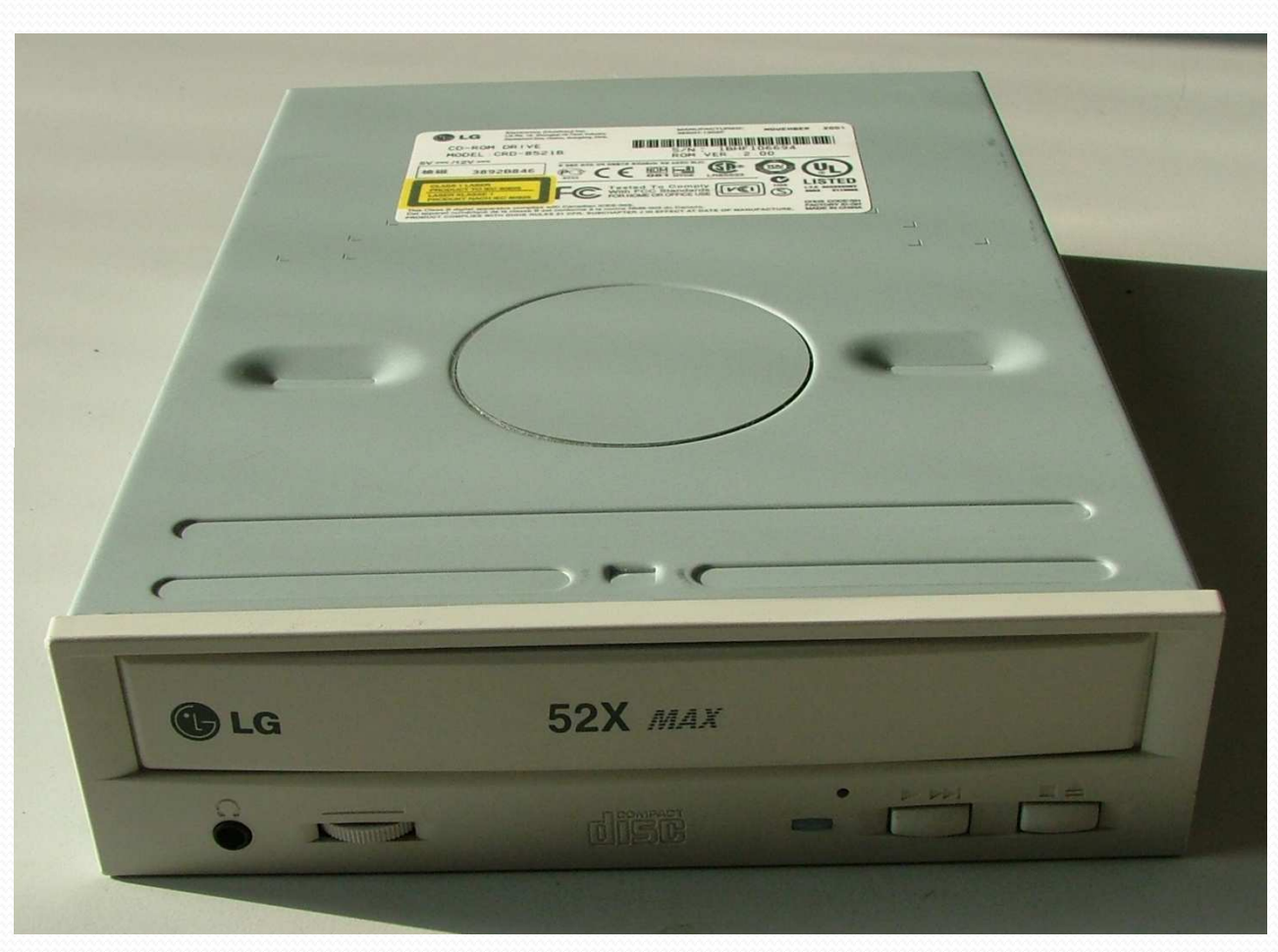

Il s'agit ci-dessus d' un simple lecteur de CD.Un lecteur/graveur de CD ou DVD se présente de la même façon

## LE LECTEUR/GRAVEUR DE CD OU DVD

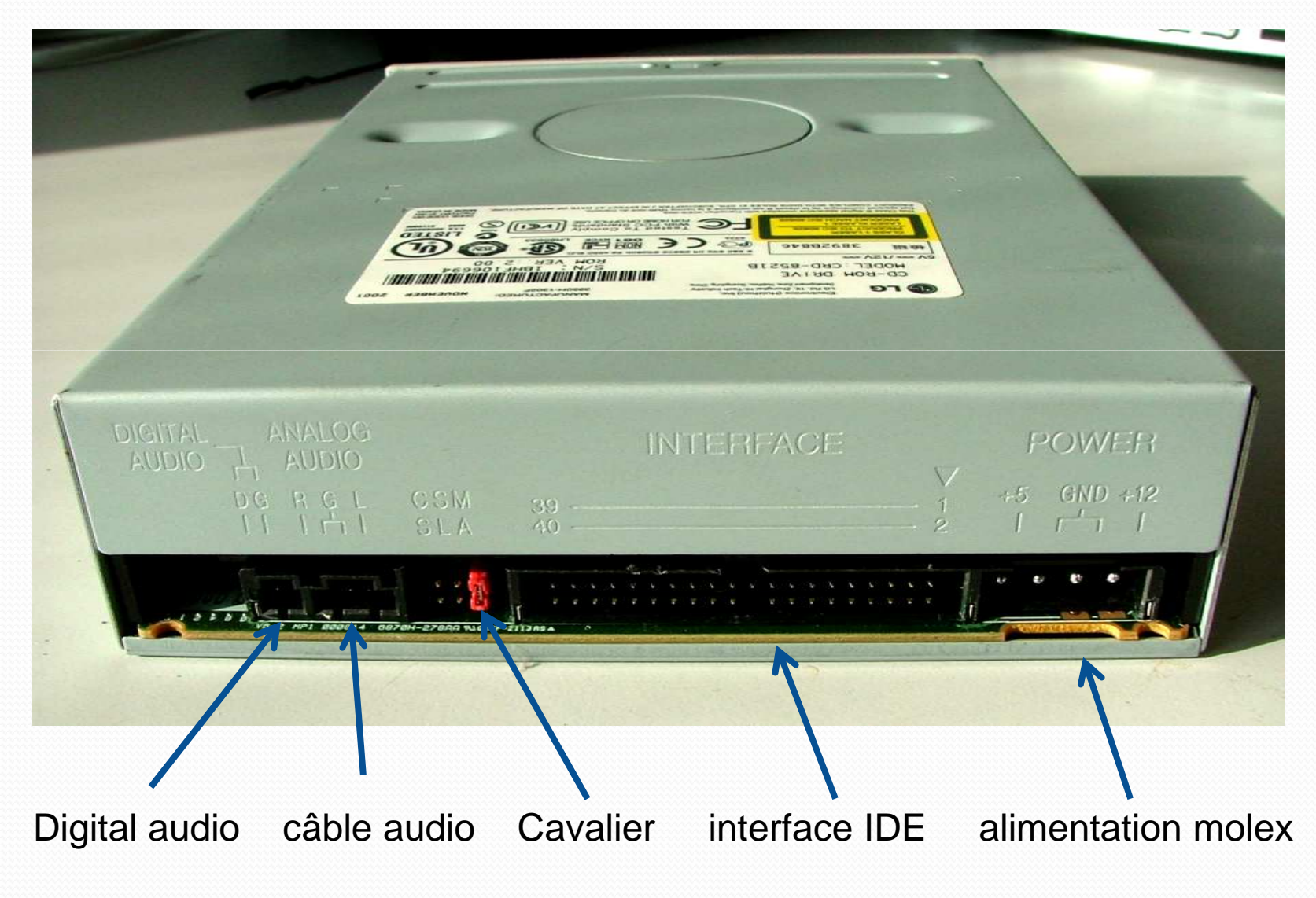

# LE LECTEUR/GRAVEUR DE CD OU DVDPOSITION DU CAVALIER

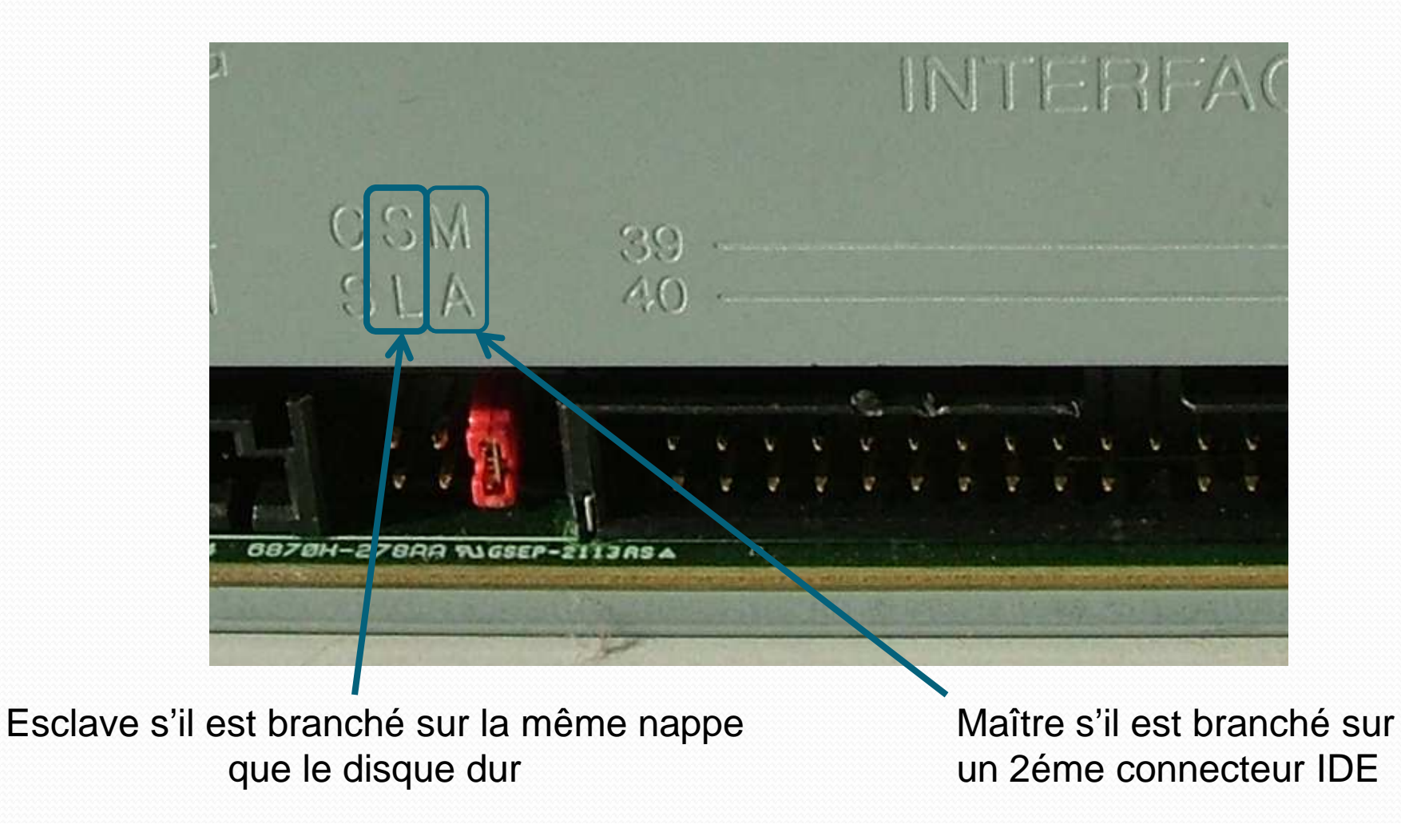

## **LA CARTE VIDÉO**

Certaines cartes mère comportent un chipset vidéo. Dans ce cas, on distingue un port vidéo sur la carte mère comme représenté ci-dessous

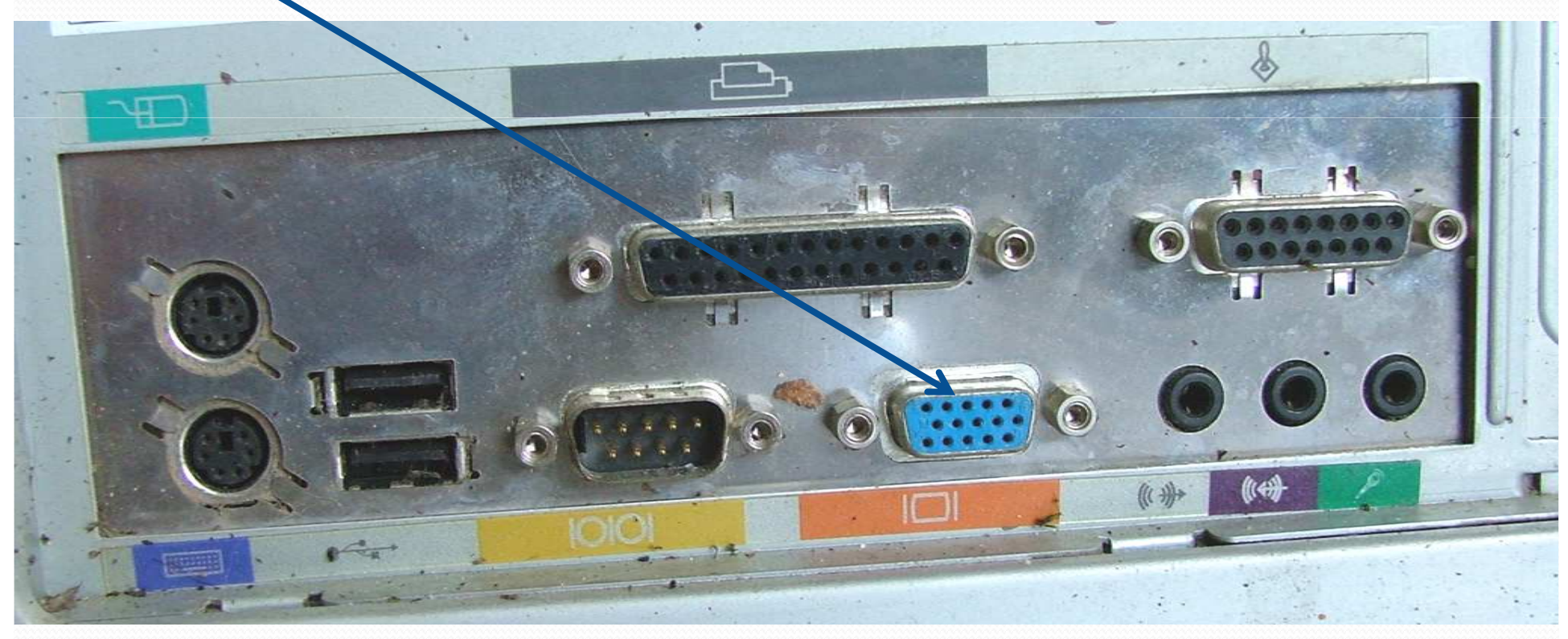

## LA CARTE VIDEO

- Les cartes vidéo peuvent être de différents types :
	- les plus anciennes
		- Type PCI
		- Type AGP
	- les plus récentes
		- Type PCI express X1
		- Type PCI express X16

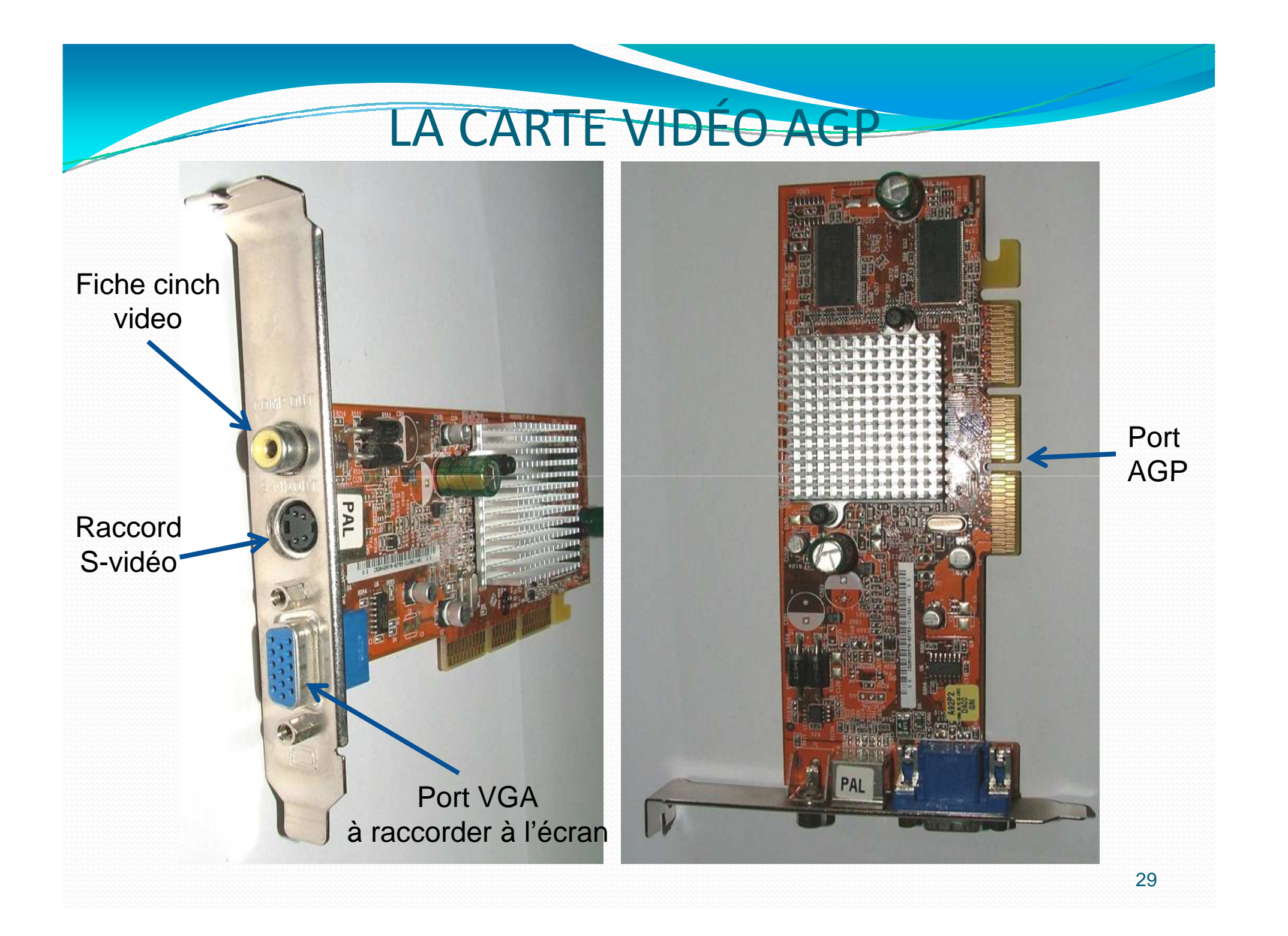

# CARTE VIDÉO PORT PCI EXPRESS X16

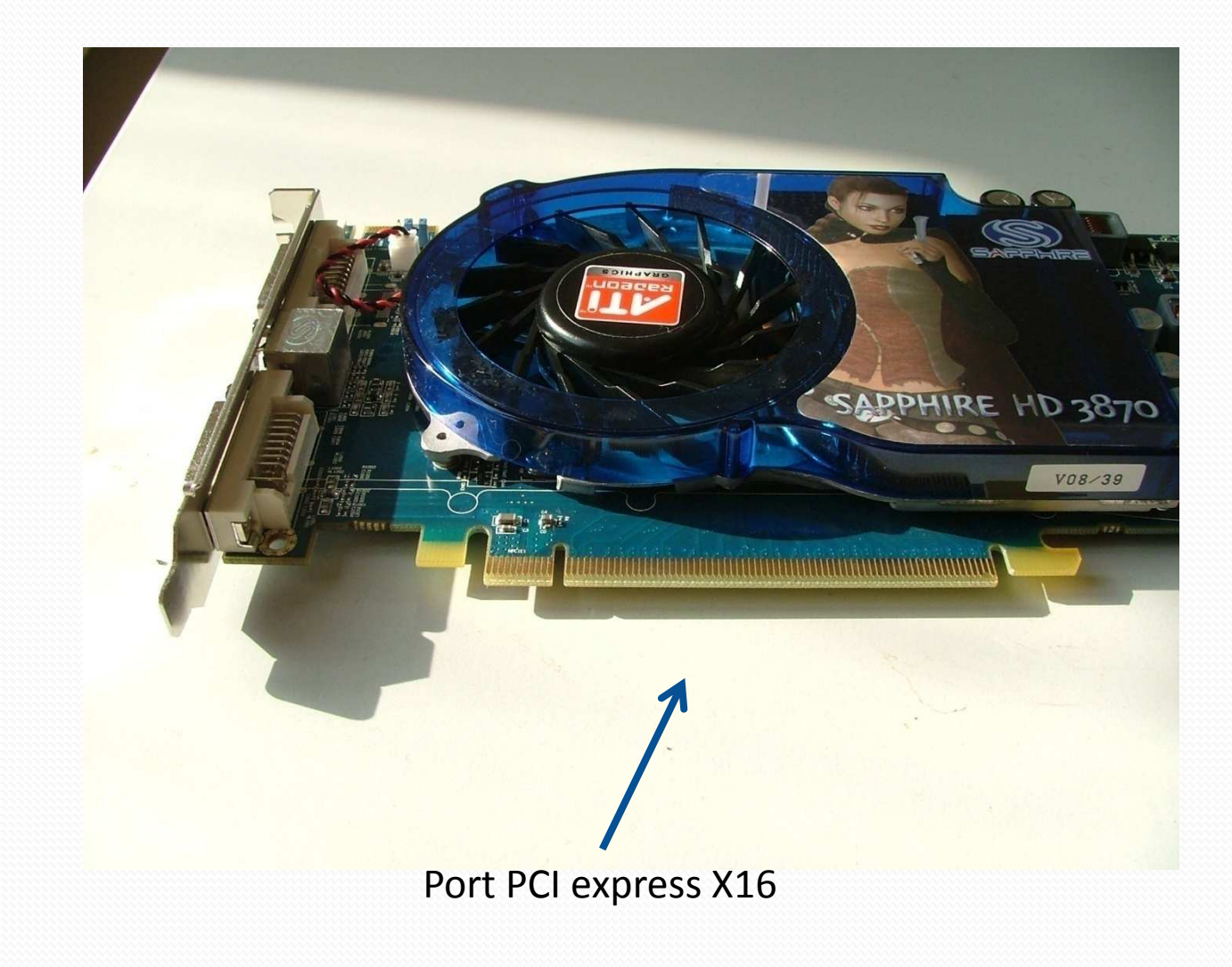

# CARTE VIDÉO PORT PCI EXPRESS X16

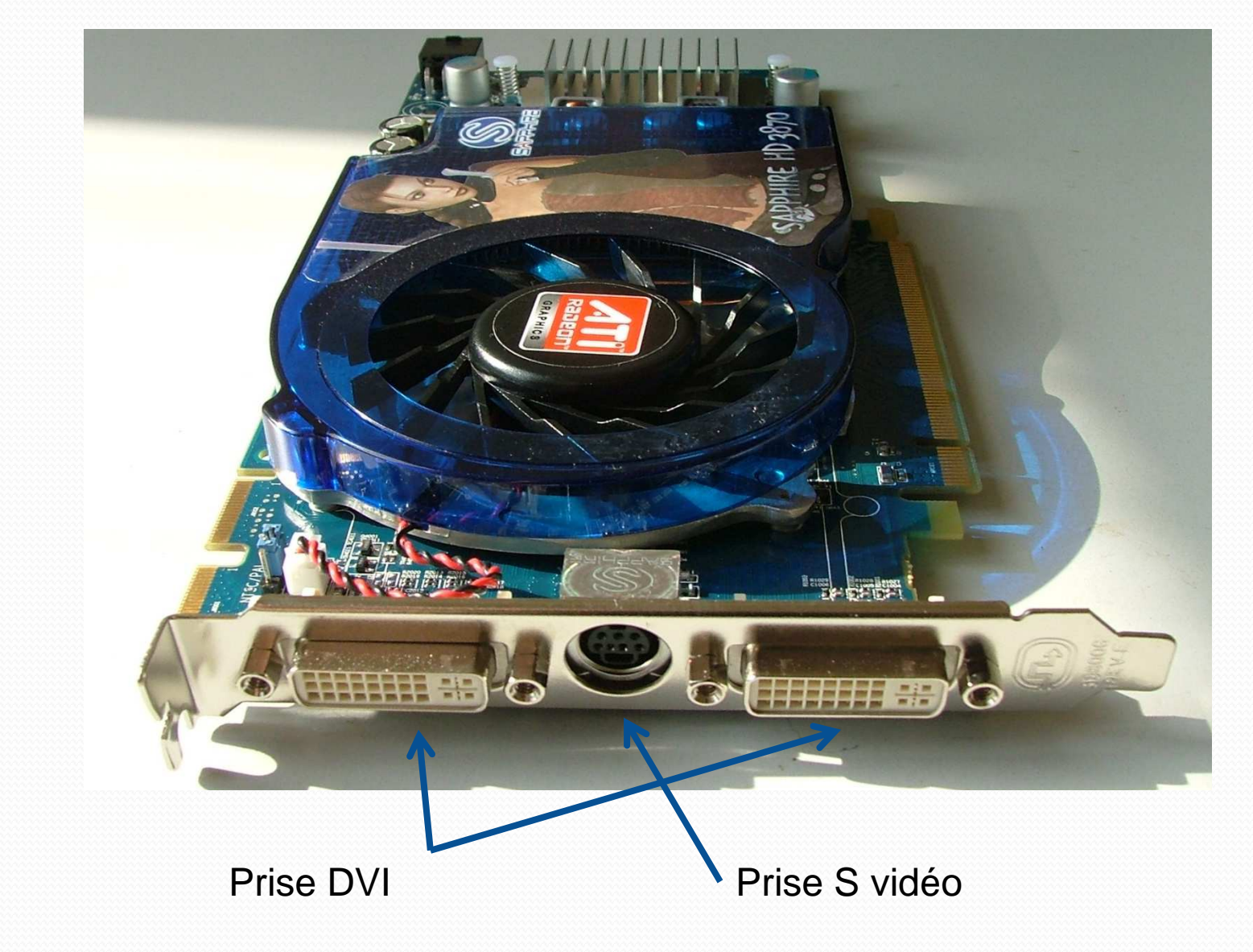

# CARTE VIDÉO PORT PCI EXPRESS X16

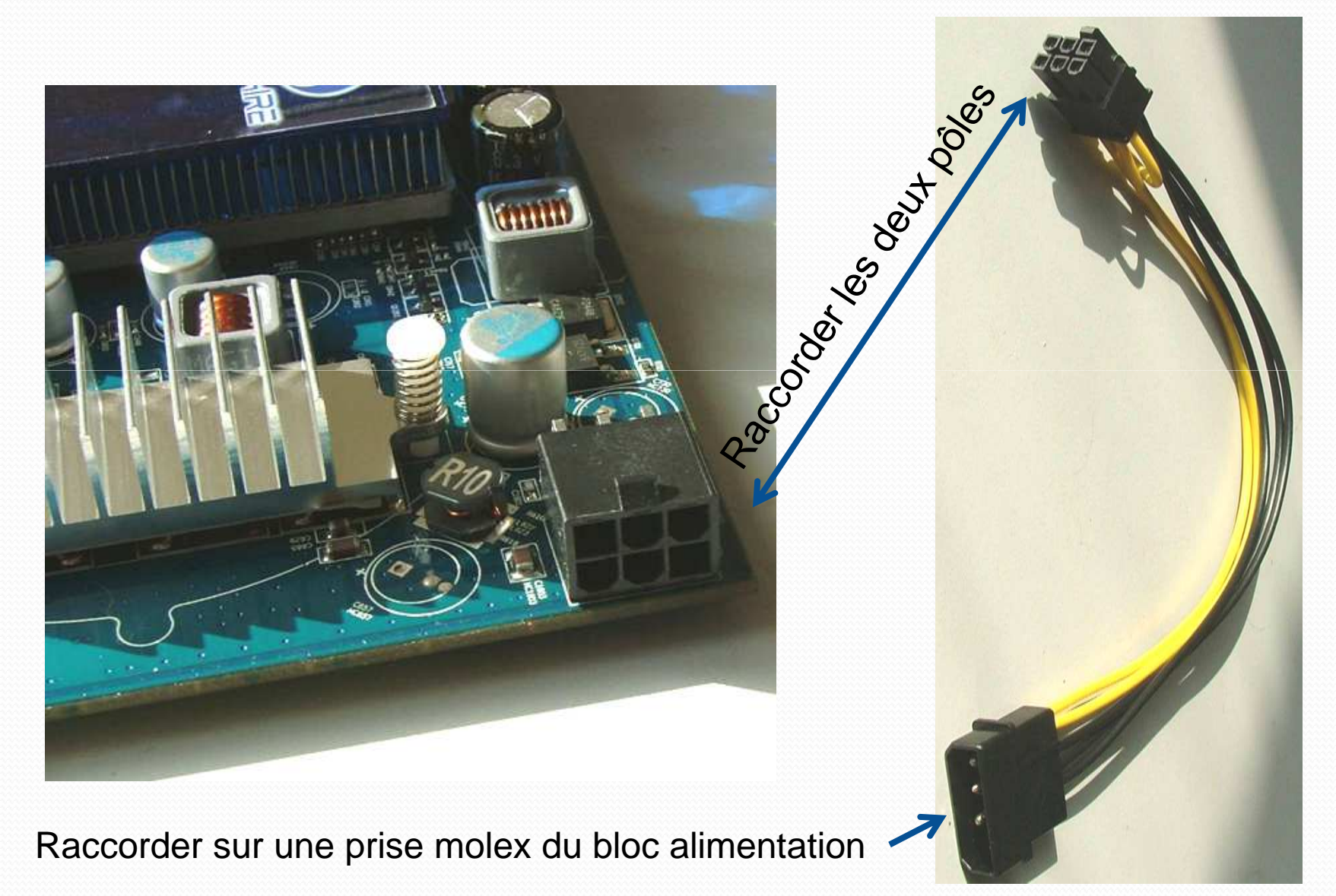

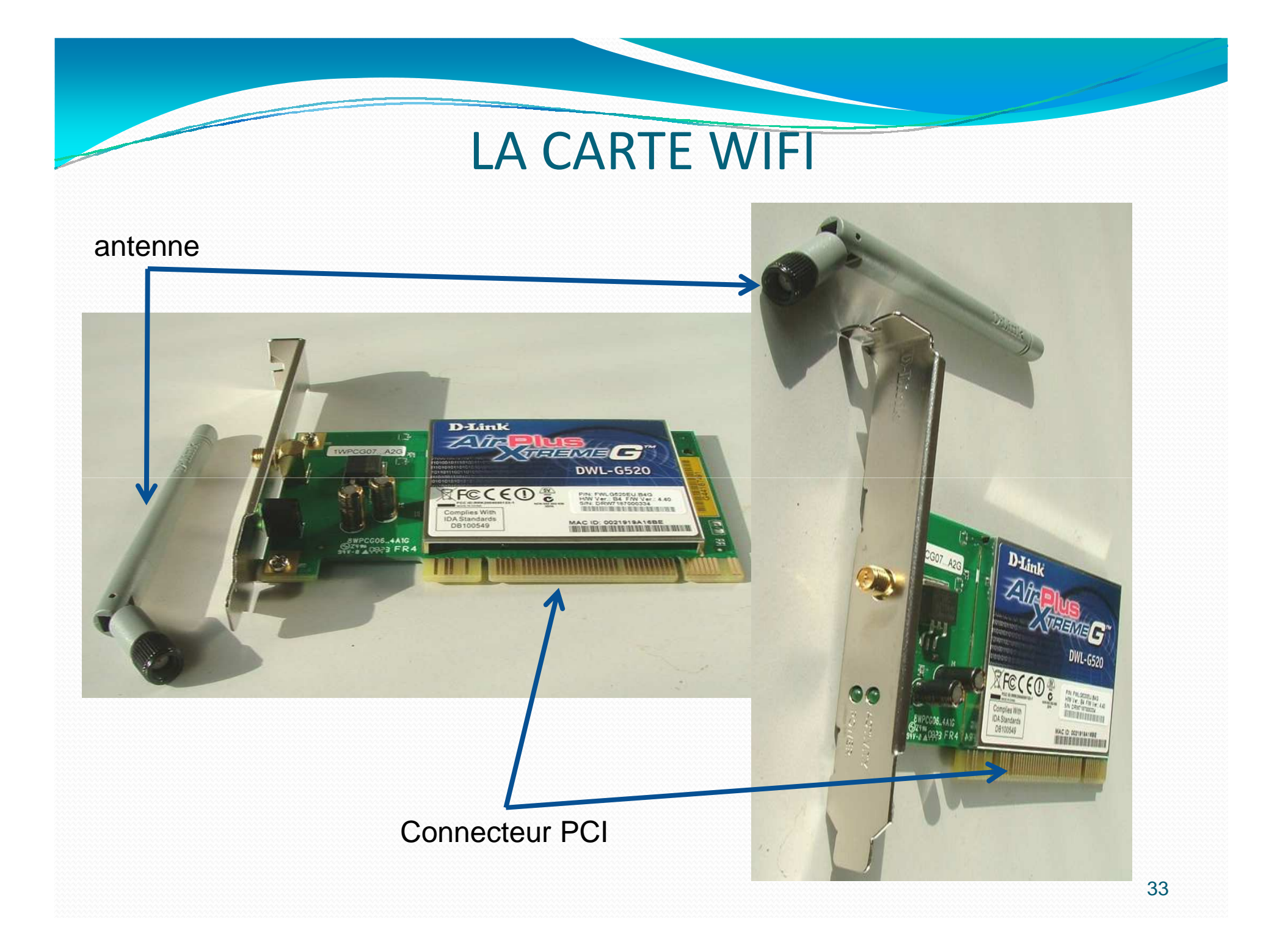

## LA CARTE WIFI

- Il convient d' installer le logiciel et les drivers avant d'installer la carte dans le connecteur PCI de la carte mère
- Dés que cette opération est réalisée, la connexion internet nécessite de rentrer la clé wep <sup>à</sup> la demande du logiciel.

A partir de Windows Seven la recherche des pilotes (drivers) est automatique. *Il <sup>n</sup>'est donc <sup>p</sup>lus nécessaire de réaliser l'opération ci-dessus*.